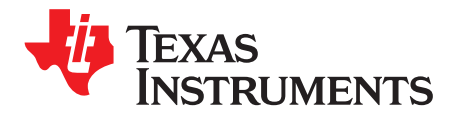

# *DC/DC LED Lighting Developer's Kit Hardware*

The DC/DC LED lighting developer's kit provides a great way to learn and experiment by using a single MCU to accurately control a series of LED strings and efficiently control the power stages needed to make the LEDs work. This reference guide covers the kit contents and hardware details, and explains the functions and locations of the jumpers and connectors present on the board. This document supersedes all documents available for the hardware of this kit.

# **WARNING**

**This evaluation module (EVM) is meant to be operated in a lab environment only and is not considered by TI to be a finished endproduct fit for general consumer use.**

**This EVM must be used only by qualified engineers and technicians familiar with risks associated with handling high voltage electrical and mechanical components, systems, and subsystems.**

**This equipment operates at voltages and currents that can result in electrical shock, fire hazard, and personal injury if not properly handled or applied. Equipment must be used with necessary caution and appropriate safeguards employed to avoid personal injury or property damage.**

**It is the user's responsibility to confirm that the voltages and isolation requirements are identified and understood prior to energizing the board and or simulation. When energized, do not touch the EVM or components connected to the EVM.**

#### **Contents**

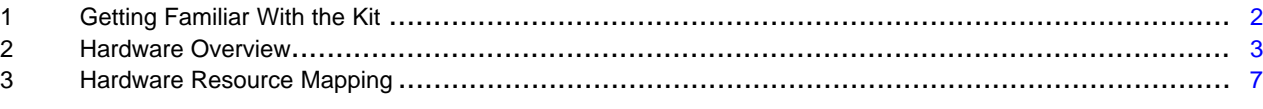

#### **List of Figures**

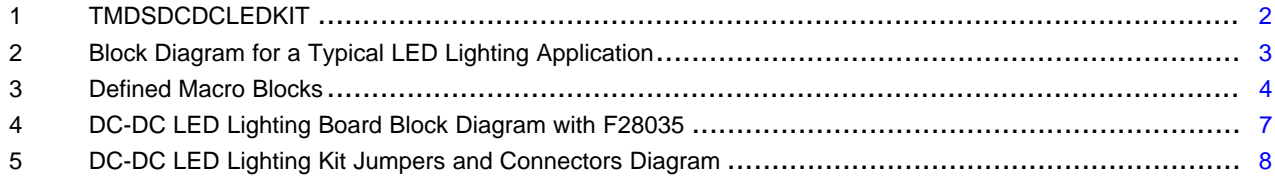

#### **List of Tables**

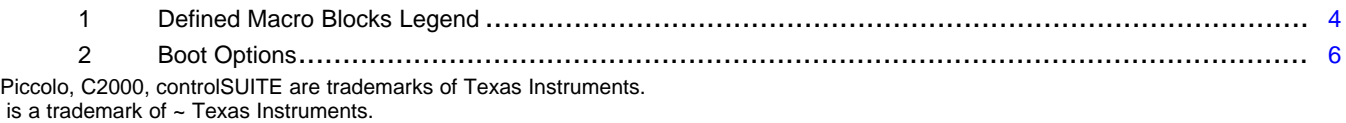

#### ÈXAS RUMENTS

#### *Getting Familiar With the Kit* [www.ti.com](http://www.ti.com)

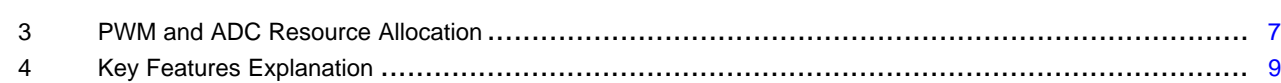

# <span id="page-1-0"></span>**1 Getting Familiar With the Kit**

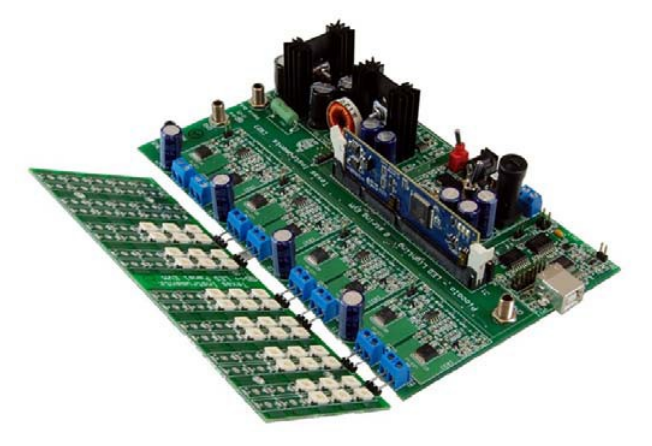

**Figure 1. TMDSDCDCLEDKIT**

# <span id="page-1-1"></span>*1.1 Kit Contents*

The kit consists of: ™

- DC/DC LED lighting power board
- Piccolo<sup>™</sup> F28035 controlCARD
- LED panel that contains OSRAM Golden Dragon or Golden Dragon Plus white LEDs
- 12-V power adapter
- Banana plug cable
- USB cable
- USB drive with GUI executable
- CCS4 installation CD

The board can accept any of the C2000™ series controlCARDs. An F28035 control card is shipped with the kit. Some software changes may be necessary to have the board work with a different controlCARD.

# *1.2 Kit Features*

The kit has the following features:

- SEPIC power stage used to regulate the LED voltage bus common to all eight LED strings
	- 12-V DC input into [M1]-JP1 or 15 to 36-V DC input into [M1]-TB1
	- Regulated output between 9 and 42 V
	- 100-kHz PWM, analog-to-digital converter (ADC) sampling, and loop frequency
	- Overcurrent and overvoltage protection with the on-chip comparators available on C2000's Piccolo series
	- High precision low-side current sensing using the C2000's high-performance ADC and Texas Instruments OPA354 high-speed op-amps
- LED dimming stages PWM dim each individual LED string to meet a desired average current
	- 16.8 to 20.4-V DC input into [Main]-BS3
	- 1-A maximum current per LED string
	- 20-Khz switching frequency for each LED dimming stage

- Onboard isolated JTAG emulation
- Isolated universal asynchronous receiver/transmitter (UART) through the serial communications interface (SCI) peripheral and the FTDI chip
- Inter-integrated circuit (I2C) interface header that could be used to communicate (for example, with a temperature sensor)
- Hardware developer's package, which includes schematics and bill of materials, is available through controlSUITE™

**NOTE:** The board is shipped with a 5-Amp fuse in the DC power entry fuse holder [M1]-TB1. This fuse may need to be replaced with an appropriate rating fuse depending on the application.

## <span id="page-2-0"></span>**2 Hardware Overview**

(1)

[Figure](#page-2-1) 2 illustrates an LED lighting system running from AC power. The TMDSDCDCLEDKIT board assumes a PFC input and then generates a DC input while controlling the LED strings (see [Figure](#page-6-1) 4).

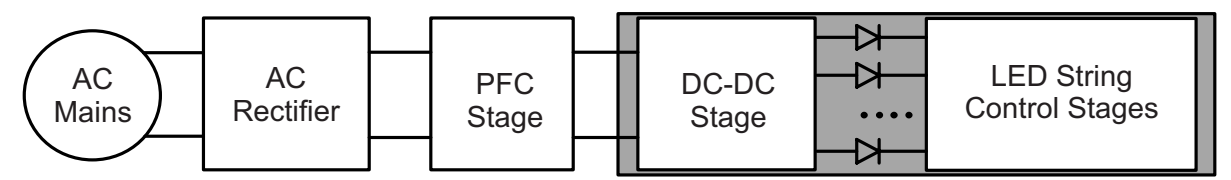

**Figure 2. Block Diagram for a Typical LED Lighting Application**

<span id="page-2-1"></span>There are multiple ways of controlling LEDs. On this board, use the C2000 to generate a common DC supply for all the LED strings. Dim the LEDs with the C2000 by varying the time at which an LED is on. This way alters the average current passed through an LED string, and because the average current is roughly proportional to the lumen output, each LED strings' brightness is controlled.

## *2.1 Macro Blocks*

The LED lighting board is separated into functional groups that enable a complete LED system. These groups are referred to as macro blocks. The following is a list of the macro blocks present on the board and their functions:

- **[Main]—** Consists of controlCARD socket, a few communications jumpers, and the routing of signals between the controlCARD and the macro blocks. This section includes all of the area outside of the macro blocks.
- **[M1]—** Generates the 15-V, 5-V, and 3.3-V DC rails from a 12-V supply included with the kit or an external DC power supply.
- **[M2]—** Provides an onboard isolated JTAG connection through the USB to the host. This block also provides isolated SCI (UART) communication to connect with the GUI.
- **[M3]—** A SEPIC DC/DC conversion stage used to increase or decrease the input voltage to the voltage needed by the LED strings.
- **[M4] to [M7]—**Stages used to individually dim an LED string. Each macro consists of the components needed to control two strings.

[Figure](#page-3-0) 3 illustrates the position of these macro blocks on the board. The use of a macro block approach for different power stages enables easy debug and testing of one stage at a time. Banana jack connectors can be used to interconnect the power line of these power stages and blocks to construct a complete system. All of the pulse width modulations (PWMs) and ADC signals, which are the actuation and sense signals, have designated test points on the board, making it easy for an application developer to try out new algorithms and strategies.

The DC input for the LED bus should match the specifications for the attached LED string. On the panel that comes with the board, each LED conducts with a forward voltage between 2.8 and 3.4 V. Therefore, use a 20-V DC input for the LED panel that ships with the kit.

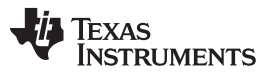

*Nomenclature*: A component on the board is referred to with a macro number in the brackets followed by a dash and the reference number. For example, *[M2]-J1* refers to the jumper J1 located in the macro M2, and *[Main]-J1* refers to the J1 located on the board outside of the defined macro blocks.

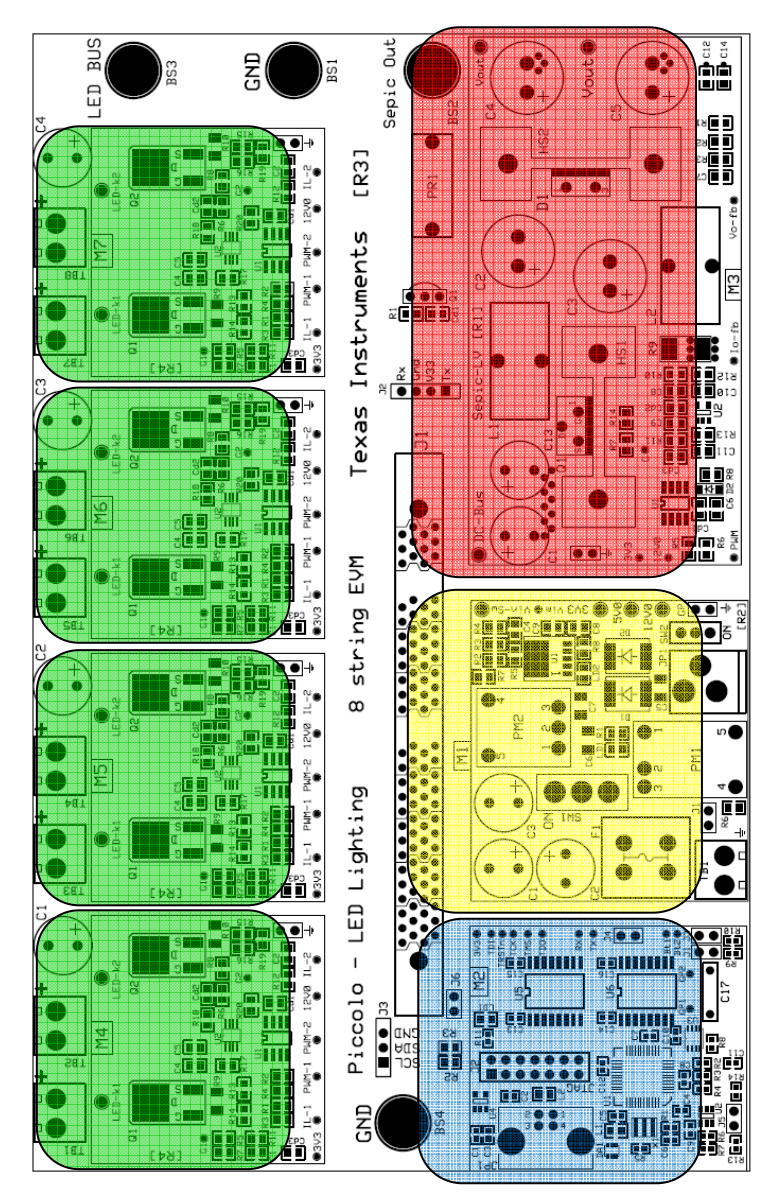

**Figure 3. Defined Macro Blocks**

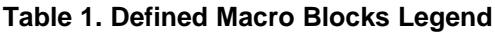

<span id="page-3-1"></span><span id="page-3-0"></span>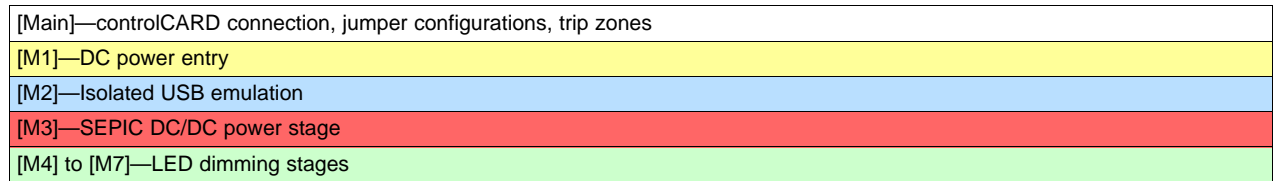

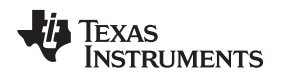

[www.ti.com](http://www.ti.com) *Hardware Overview*

#### <span id="page-4-0"></span>*2.2 Powering the Board*

The DC/DC LED lighting board has two separate power domains and, with this, two major modes of operation. The two power domains are the high voltage rail, which feeds the SEPIC stage, and the controller power, which powers all the auxilliary chips as well as the MCU. The question of which mode of operation to use depends on whether the board is being used for evaluation or for experimentation.

# **WARNING**

**Always use caution when using the board's electronics due to presence of high voltages.**

- *Evaluation Mode* quickly shows how the board functions. All power used by the board is provided from a single 12-V DC power supply. The CE marked, 12-V, 1.5-A power supply that is included with the TMDSDCDCLEDKIT is ideal for this mode.
	- Place the jumper [M1]-J1
	- Keep [M1]-SW2 in the *OFF* position
	- Connect 12 V to [M1]-JP1

**NOTE:** The total output power will be limited to 18 W while in this mode.

- *Experimentation Mode* uses two different supplies to minimize the risk of damage caused while experimenting. One supply powers the high voltage line that feeds the SEPIC, and the other powers the auxiliary supply that powers the MCU if a fault occurs on the high voltage line. This mode also allows for more experimentation with how the SEPIC works under different input voltages.
	- Do not place the jumper [M1]-J1
	- Connect 12-V DC to [M1]-JP1
	- Connect 15 to 36-V DC to [M1]-TB1
	- [M1]-SW1 controls whether the high-voltage line is on or off. [M1]-SW2 will control whether the MCU is always on or dependent on the status of [M1]-SW1. For experimentation, the ideal setup would be to program with [M1]-SW2 on while [M1]-SW1 is off. Once the user felt confident that PWM signals are being generated correctly, the user could then turn on [M1]- SW1 and test

By default a banana-to-banana cable should link the SEPIC power stage to the LED dimming stages via [Main]-BS2 to [Main]-BS3. The user could also choose to experiment with these stages individually. By placing a load between the SEPIC output and the ground, the user could experiment with how the SEPIC works. Separately, to explore digital dimming, the user could power [Main]-BS3 with an approximately 20-V DC<sup>\*\*</sup> power supply and then would not need to control the SEPIC stage. (1)

If the LEDs used are different from the ones shipped with the board, or the user has decided to change the amount of LEDs to better fit their application, the DC bus voltage would need to be altered to compensate.

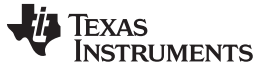

#### *2.3 Boot Modes*

[Table](#page-5-0) 2 describes the jumper and switch settings that are needed to boot from FLASH and SCI for the board.

<span id="page-5-0"></span>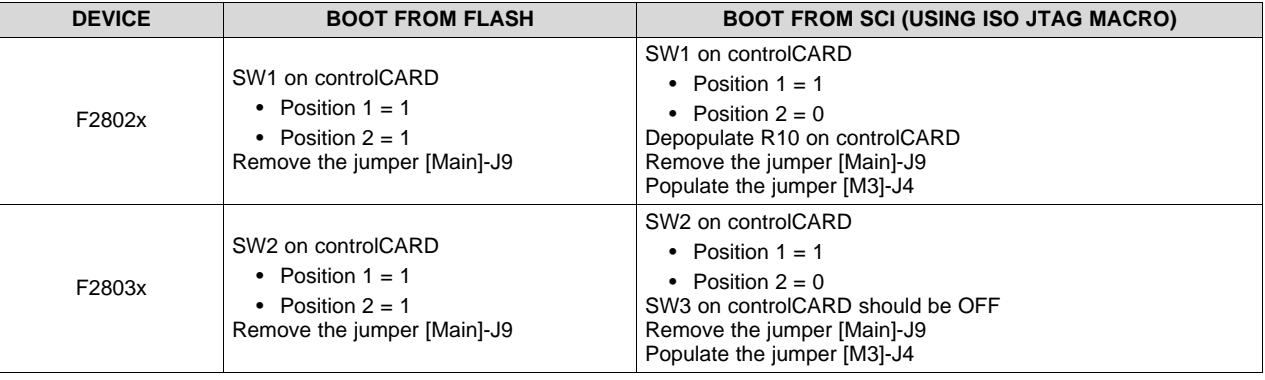

#### **Table 2. Boot Options**

# *2.4 GUI Connection*

The FTDI chip present on the board can be used as an isolated SCI for communicating with a host (for example, a PC). Complete the following jumper settings to enable this connection:

- 1. Populate the jumper [M2]-J4.
- 2. Remove the jumper [Main]-J6.
- 3. For F28035, put SW3 on the F28035 Control Card to the *OFF* position. For F28027, depopulate the resistor R10 on the F28027 control card.
- 4. Connect a USB cable from [M2]-JP1 to the host PC.
	- **NOTE:** If you are going to boot from Flash and connect using the GUI, complete the *Boot from Flash* settings as described in [Table](#page-5-0) 2.

## *2.5 Ground Levels and Safety*

Do not touch any part of the board or components connected to the board while energized.

The power stages on the board are individually rated. It is the user's responsibility to make sure that these ratings (for example, the voltage, current, and power levels) are well understood and complied with prior to connecting these power blocks together and energizing the board or simulation.

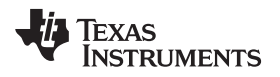

[www.ti.com](http://www.ti.com) *Hardware Resource Mapping*

## <span id="page-6-0"></span>**3 Hardware Resource Mapping**

#### *3.1 Resource Allocation*

[Figure](#page-6-1) 4 shows the various stages of the board in a block diagram format and illustrates the major connections and feedback values that are being mapped to the C2000 MCU (detailed in [Table](#page-6-2) 3).

<span id="page-6-2"></span>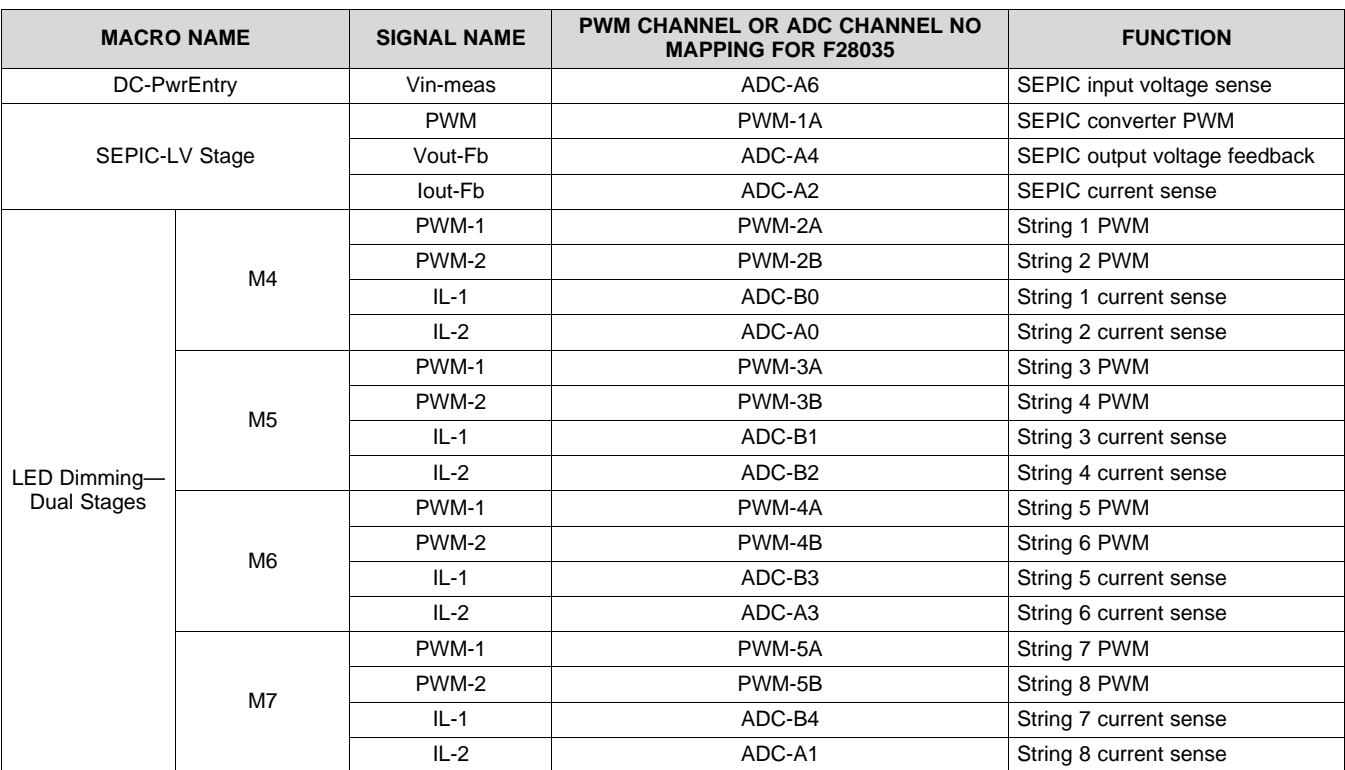

#### **Table 3. PWM and ADC Resource Allocation**

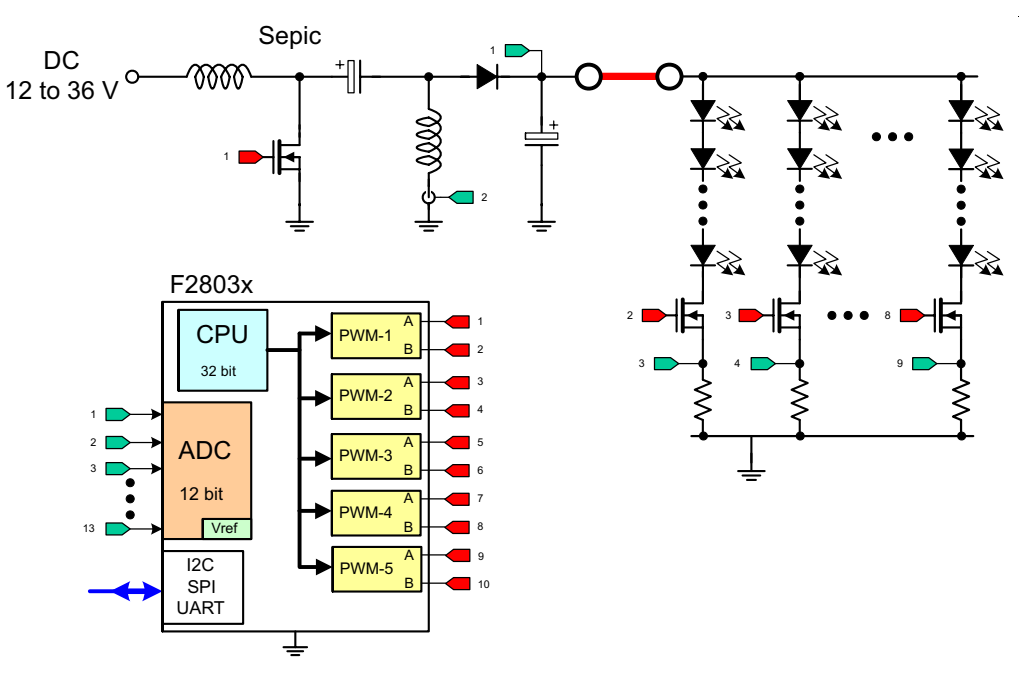

<span id="page-6-1"></span>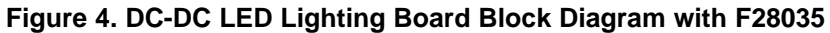

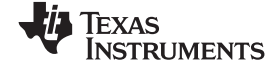

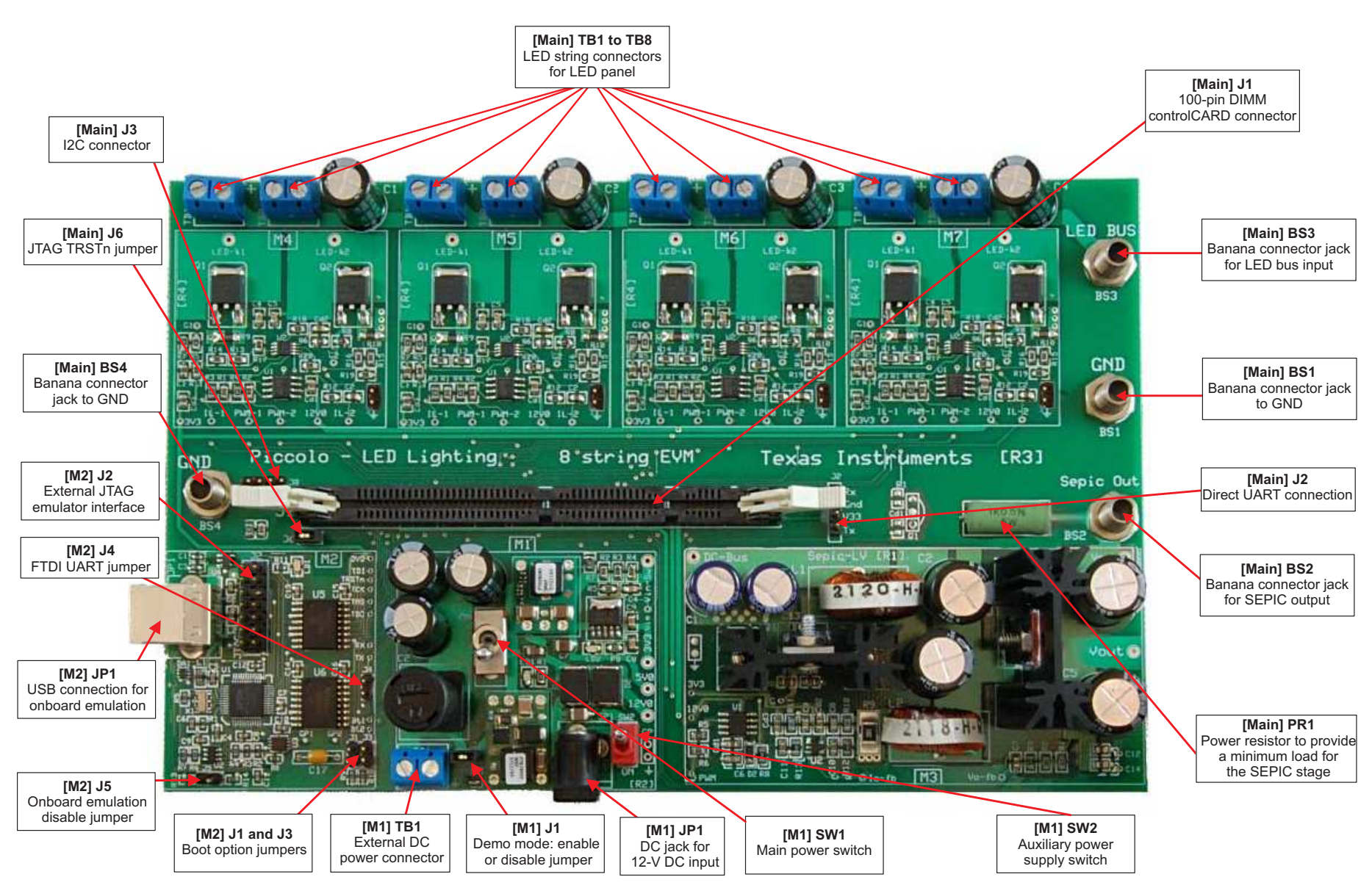

<span id="page-7-0"></span>**Figure 5. DC-DC LED Lighting Kit Jumpers and Connectors Diagram**

## *3.2 Jumpers and Connectors*

[Table](#page-8-0) 4 shows the various connections available on the board and is split up by the macro each connection is included in. [Figure](#page-7-0) 5 illustrates the location of these connections on the board.

<span id="page-8-0"></span>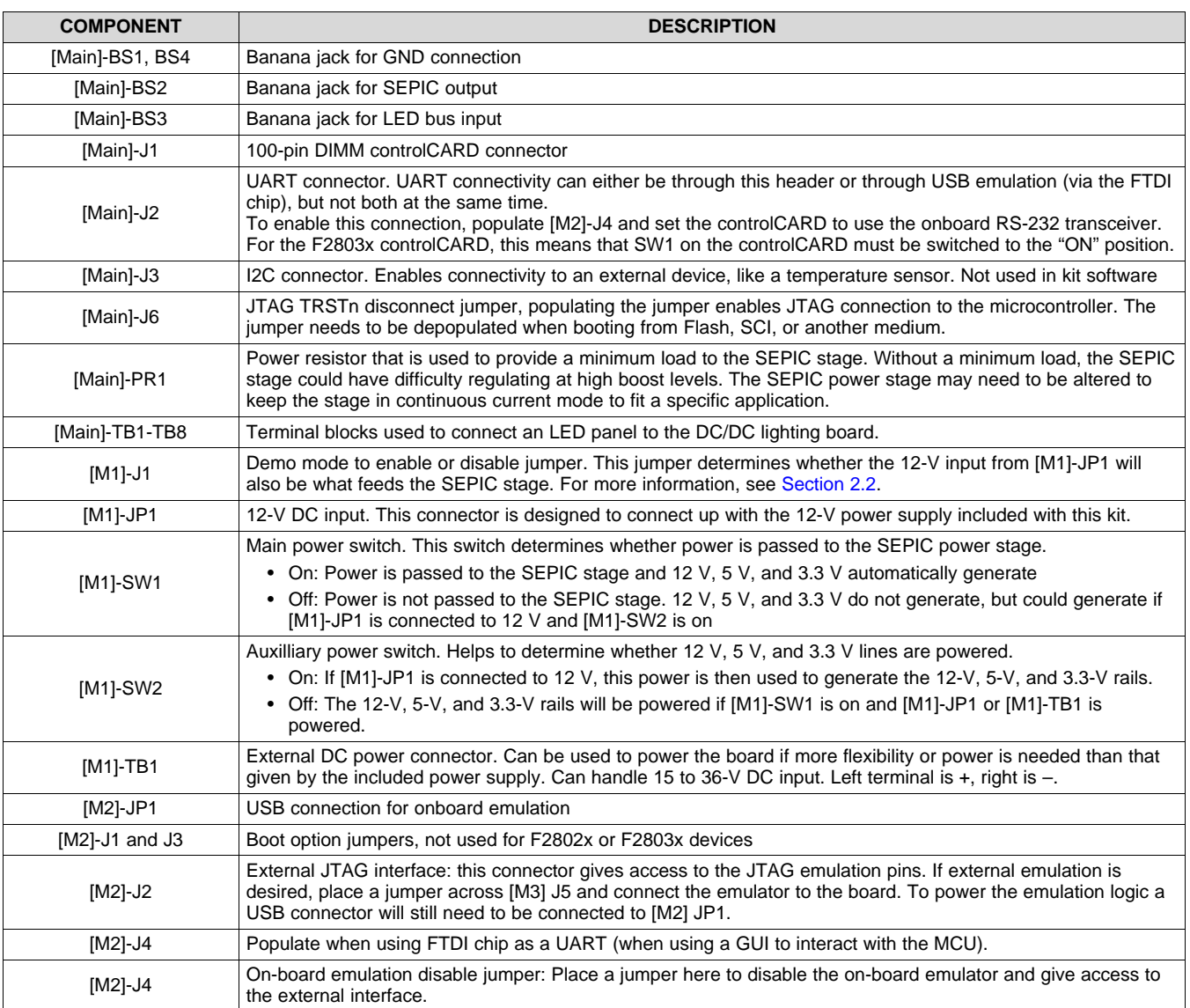

## **Table 4. Key Features Explanation**

#### **IMPORTANT NOTICE**

Texas Instruments Incorporated and its subsidiaries (TI) reserve the right to make corrections, enhancements, improvements and other changes to its semiconductor products and services per JESD46, latest issue, and to discontinue any product or service per JESD48, latest issue. Buyers should obtain the latest relevant information before placing orders and should verify that such information is current and complete. All semiconductor products (also referred to herein as "components") are sold subject to TI's terms and conditions of sale supplied at the time of order acknowledgment.

TI warrants performance of its components to the specifications applicable at the time of sale, in accordance with the warranty in TI's terms and conditions of sale of semiconductor products. Testing and other quality control techniques are used to the extent TI deems necessary to support this warranty. Except where mandated by applicable law, testing of all parameters of each component is not necessarily performed.

TI assumes no liability for applications assistance or the design of Buyers' products. Buyers are responsible for their products and applications using TI components. To minimize the risks associated with Buyers' products and applications, Buyers should provide adequate design and operating safeguards.

TI does not warrant or represent that any license, either express or implied, is granted under any patent right, copyright, mask work right, or other intellectual property right relating to any combination, machine, or process in which TI components or services are used. Information published by TI regarding third-party products or services does not constitute a license to use such products or services or a warranty or endorsement thereof. Use of such information may require a license from a third party under the patents or other intellectual property of the third party, or a license from TI under the patents or other intellectual property of TI.

Reproduction of significant portions of TI information in TI data books or data sheets is permissible only if reproduction is without alteration and is accompanied by all associated warranties, conditions, limitations, and notices. TI is not responsible or liable for such altered documentation. Information of third parties may be subject to additional restrictions.

Resale of TI components or services with statements different from or beyond the parameters stated by TI for that component or service voids all express and any implied warranties for the associated TI component or service and is an unfair and deceptive business practice. TI is not responsible or liable for any such statements.

Buyer acknowledges and agrees that it is solely responsible for compliance with all legal, regulatory and safety-related requirements concerning its products, and any use of TI components in its applications, notwithstanding any applications-related information or support that may be provided by TI. Buyer represents and agrees that it has all the necessary expertise to create and implement safeguards which anticipate dangerous consequences of failures, monitor failures and their consequences, lessen the likelihood of failures that might cause harm and take appropriate remedial actions. Buyer will fully indemnify TI and its representatives against any damages arising out of the use of any TI components in safety-critical applications.

In some cases, TI components may be promoted specifically to facilitate safety-related applications. With such components, TI's goal is to help enable customers to design and create their own end-product solutions that meet applicable functional safety standards and requirements. Nonetheless, such components are subject to these terms.

No TI components are authorized for use in FDA Class III (or similar life-critical medical equipment) unless authorized officers of the parties have executed a special agreement specifically governing such use.

Only those TI components which TI has specifically designated as military grade or "enhanced plastic" are designed and intended for use in military/aerospace applications or environments. Buyer acknowledges and agrees that any military or aerospace use of TI components which have *not* been so designated is solely at the Buyer's risk, and that Buyer is solely responsible for compliance with all legal and regulatory requirements in connection with such use.

TI has specifically designated certain components as meeting ISO/TS16949 requirements, mainly for automotive use. In any case of use of non-designated products, TI will not be responsible for any failure to meet ISO/TS16949.

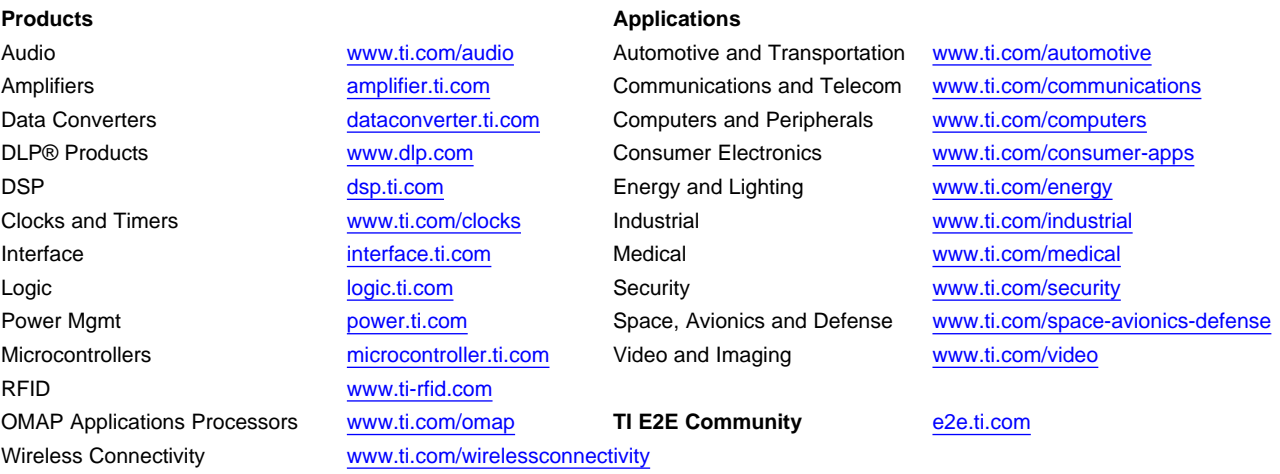

Mailing Address: Texas Instruments, Post Office Box 655303, Dallas, Texas 75265 Copyright © 2014, Texas Instruments Incorporated